# **Manuale d'uso**

Periscope - Software Version 1.2

Gimpo Garage UG, tutti i diritti riservati

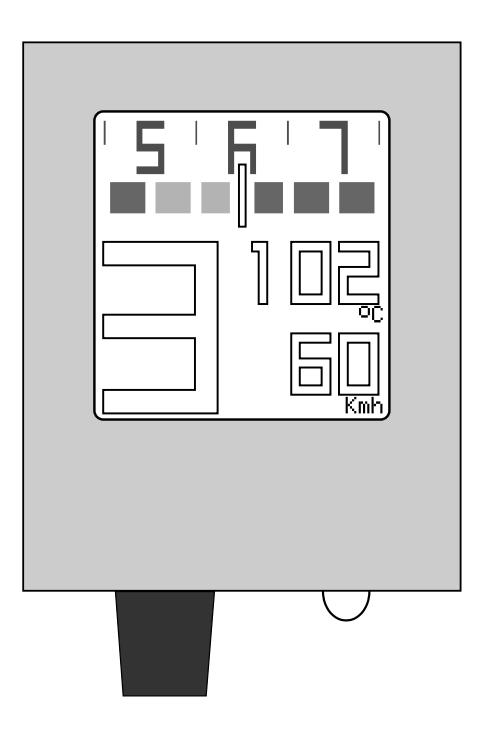

*Grazie per aver acquistato il tuo Periscope. La progettazione, sviluppo e prova di questo prodotto è stata supportata principalmente da genuina passione per le moto. Spero che tu possa usare lo strumento con soddisfazione per incrementare la tua esperienza di guida come pure la tua sicurezza. Voglio anche ringraziare tutte le persone che hanno supportato questa idea attraverso la condivisione delle loro esperienze e delle loro conoscenze tecniche.*

Gimpo Garage UG

#### **Table of Contents**

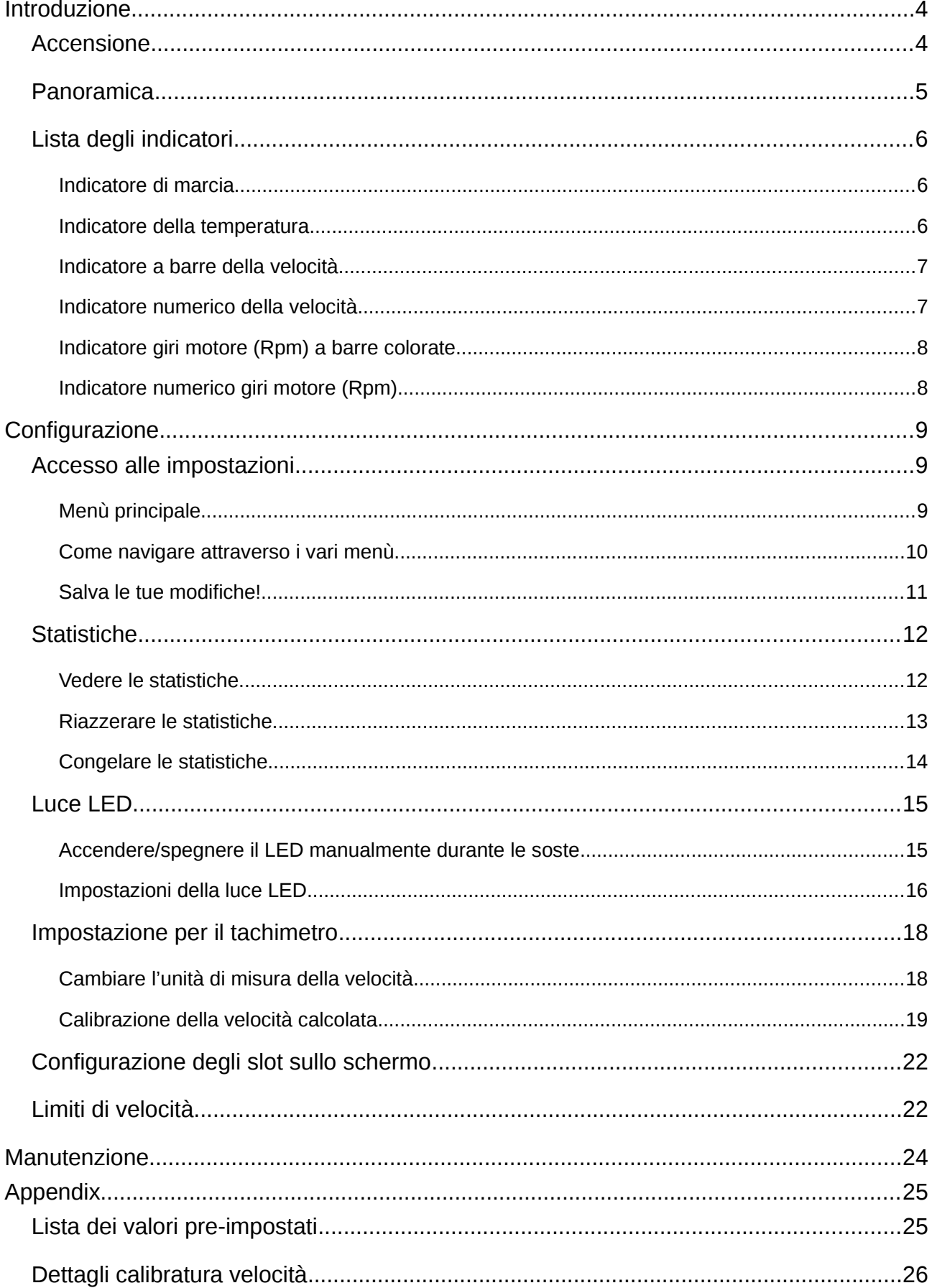

## <span id="page-3-1"></span>**Introduzione**

### <span id="page-3-0"></span>**Accensione**

Quando correttamente montato, il Periscope si avvia automaticamente ruotando la chiave d'accensione nella posizione ON.

Periscope controlla lo stato delle connessioni dei cavi ad ogni avviamento. Se le connessioni lavorano correttamente allora dovrebbe apparire la schermata seguente:

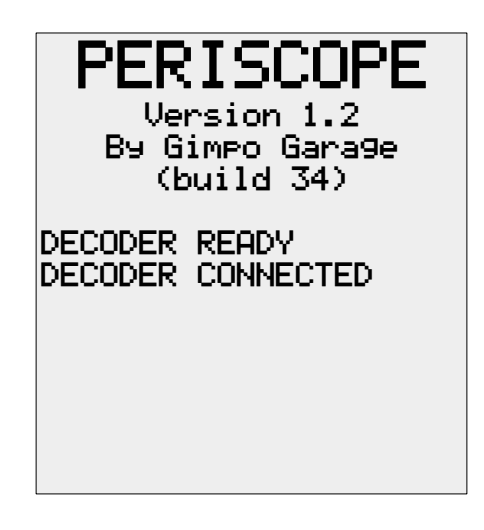

In caso contrario, Periscope mostrerà:

- 'DECODER NOT READY' se c'è un problema di comunicazione tra l'unità computer e l'unità decoder;
- 'DECODER NOT CONNECTED' se c'è un problema di comunicazione tra l'unità decoder e la centralina ECU.

In entrambi i casi è necessario controllare i cavi di collegamento tra l'unità computer, l'unità decoder ed il connettore OBD della moto.

## <span id="page-4-0"></span>**Panoramica**

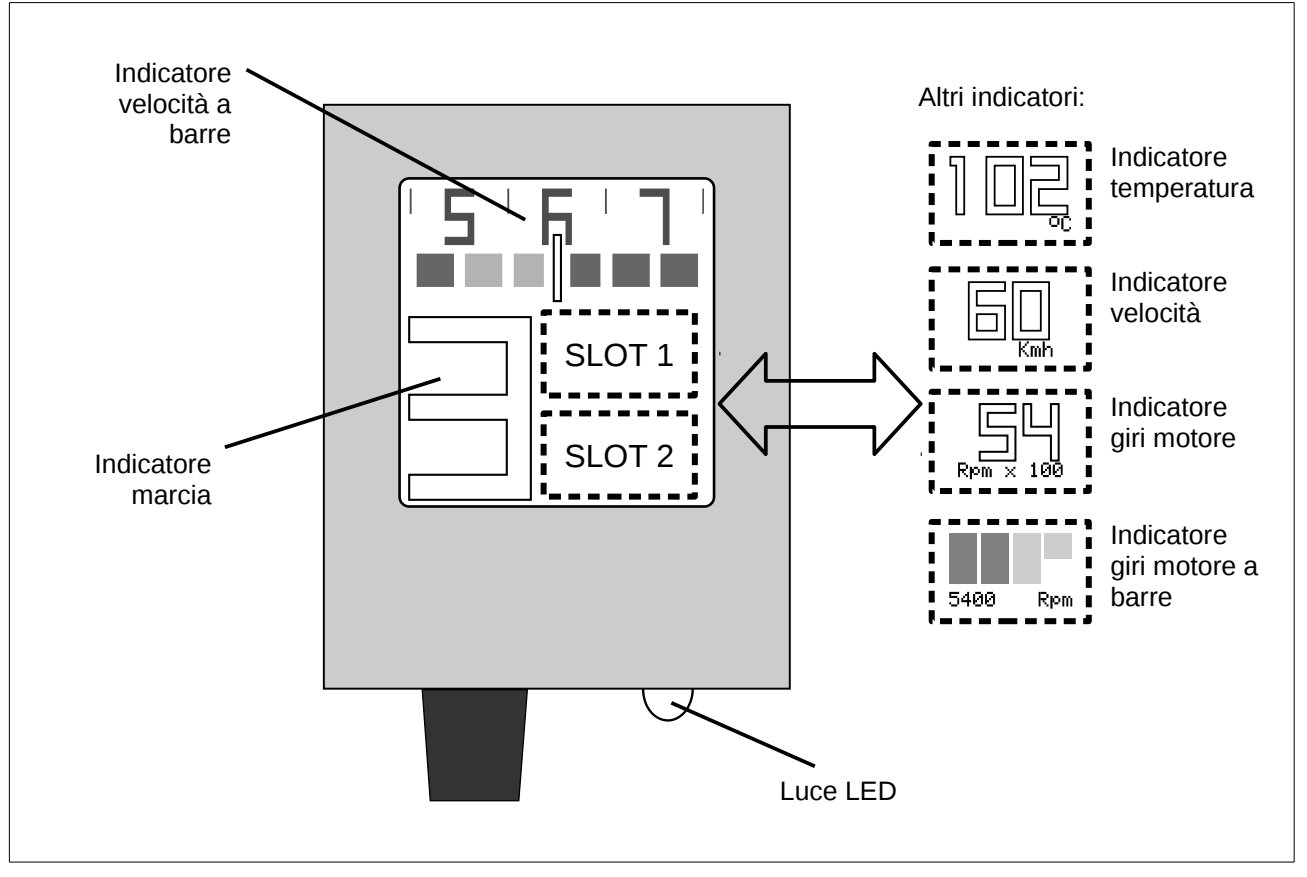

Lo schermo del Periscope mostra alcune informazioni in modo fisso, mentre altre possono essere configurate. Le informazioni fisse sono:

- la marcia attualmente in uso,
- la velocità attuale (tramite l'indicatore a barre).

Le informazioni che invece puoi configurare sono mostrate nelle aree predefinite chiamate *slot* (1 e 2):

- la velocità corrente in formato numerico (in miglia o chilometri orari),
- la temperatura del motore in formato numerico (gradi centigradi),
- i giri motore in formato numerico,
- i giri motore tramite bande colorate.

Per finire, la luce LED in dotazione può essere attivato in modo automatico o manuale.

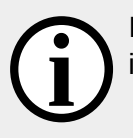

Il Periscope non ha una batteria interna, quando la chiave d'accensione viene ruotata in posizione OFF lo strumento si spegne completamente. **i**

## <span id="page-5-2"></span>**Lista degli indicatori**

Nel seguito sono descritti i dettagli di ogni indicatore disponibile sul Periscope.

#### <span id="page-5-1"></span>*Indicatore di marcia*

L'indicatore mostra il numero di marcia attualmente in uso attraverso il calcolo del rapporto fra il numero di giri del motore e la velocità corrente.

Possono essere necessari alcuni istanti prima che il Periscope mostri il numero di marcia corretto.

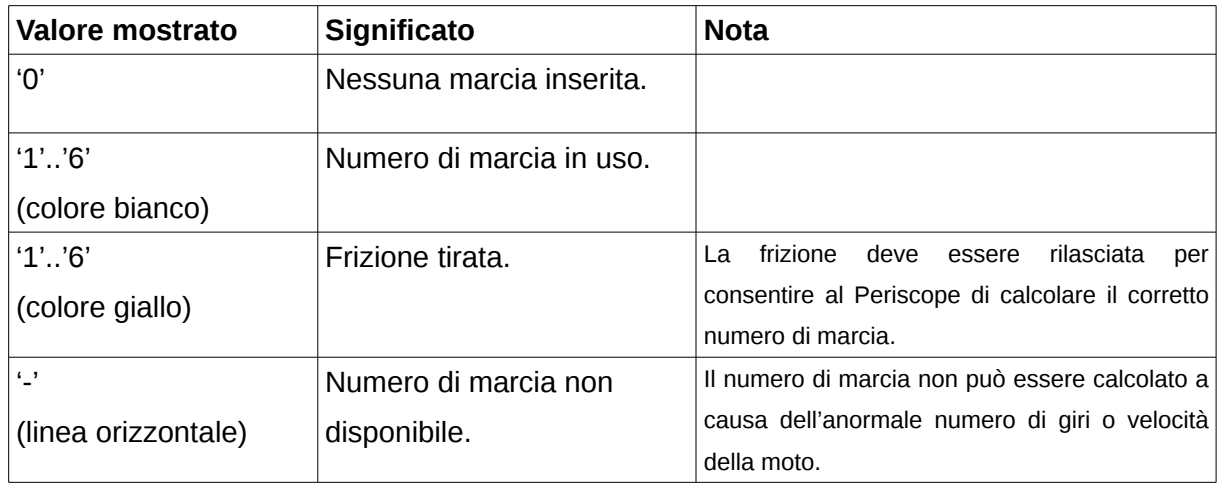

#### <span id="page-5-0"></span>*Indicatore della temperatura*

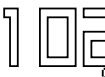

Mostra la temperatura "ufficiale" del motore come ricevuta dalla stessa centralina ECU della moto.

Le cifre lampeggeranno quando:

- la temperatura si mantiene sotto i 70° Celsius (motore freddo),
- la temperatura si mantiene sopra i 120° Celsius (motore caldo).

#### <span id="page-6-1"></span>*Indicatore a barre della velocità*

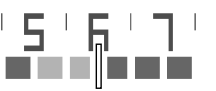

Mostra la velocità corrente su una scala graduata formata da barre colorate. Può essere immaginato come una piccola finestra che si muove orizzontalmente lungo una scala orizzontale.

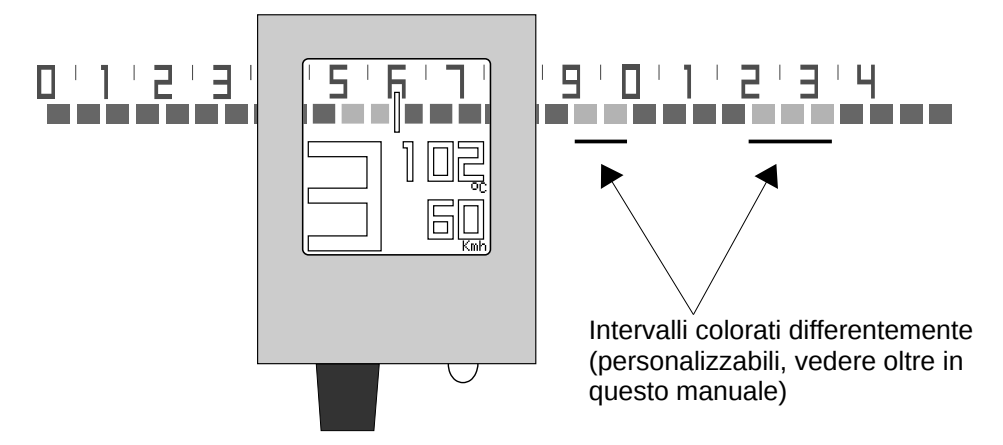

Ogni barra della scala indica un intervallo di velocità di 5 chilometri orari (o miglia orarie, vedere oltre in questo manuale).

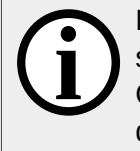

Nota che l'astina centrale scatta orizzontalmente da una barra all'altra senza muoversi su posizioni intermedie.

Questo non è un errore ma una caratteristica dello strumento, in questo modo l'occhio del guidatore non è impegnato dalla lettura di valori troppo precisi.

#### <span id="page-6-0"></span>*Indicatore numerico della velocità*

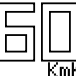

Mostra la velocità corrente in chilometri orari (o miglia orarie)

Nota che puoi calibrare la velocità mostrata per essere il più vicino possibile a quella reale (vedere *[Dettagli calibratura velocità](#page-25-0)*). Tuttavia, i valori di calibrazione standard dovrebbero essere sufficientemente precisi.

#### <span id="page-7-1"></span>*Indicatore giri motore (Rpm) a barre colorate*

Mostra il numero di giri motore attuali attraverso l'uso di una serie di barre colorate in giallo o verde. Rem

Al massimo 4 barre sono mostrate dall'indicatore, pertanto le barre scorrono da sinistra verso destra al salire del numero di giri.

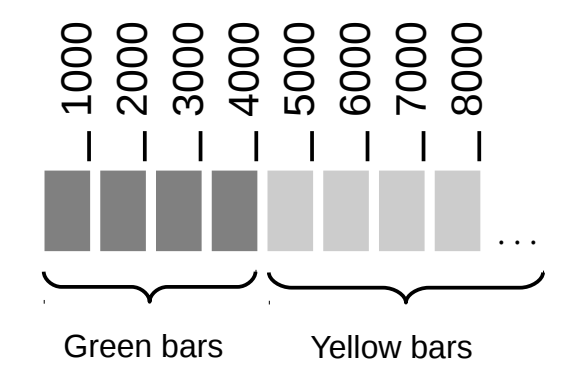

Ogni barra rappresenta 1000 giri motore, una barra disegnata a metà rappresenta 500 giri motore. Per esempio:

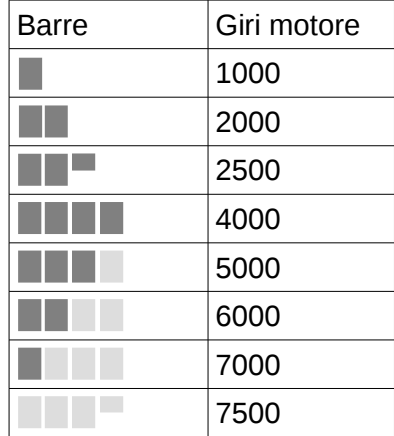

#### <span id="page-7-0"></span>*Indicatore numerico giri motore (Rpm)*

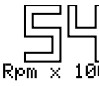

 $\mathbb{H}$  L'indicatore mostra il numero di giri motore al minuto in formato numerico. Sono  $\mathbb{Z}$  is a symmetric model in the case of given vector is  $\mathbb{Z}$ 

## <span id="page-8-2"></span>**Configurazione**

## <span id="page-8-1"></span>**Accesso alle impostazioni**

Per visualizzare o modificare le impostazioni del Periscope devi eseguire la seguente procedura:

- 1. arrestare il motore,
- 2. ruotare la chiave d'accensione nella posizione ON,
- 3. tirare la leva frizione e ruotare la manopola del gas contemporaneamente,
- 4. mantenere la leva e la manopola del gas in tale posizione per circa 3 secondi.
- 5. rilasciare la leva e la manopola non appena compare il menù principale di configurazione.

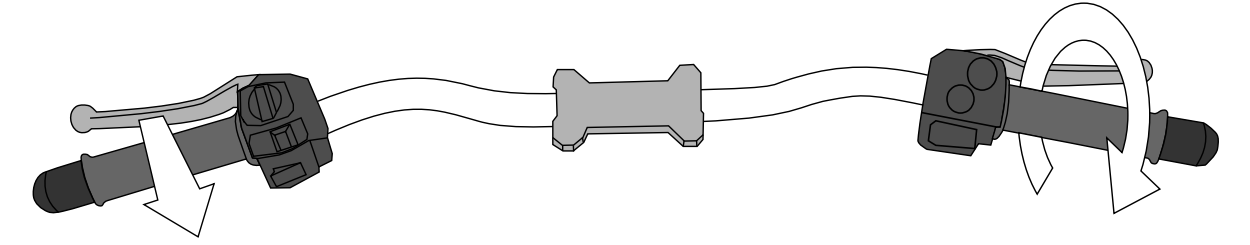

#### <span id="page-8-0"></span>*Menù principale*

Tutte le impostazioni del Periscope sono accessibili tramite un sistema di menù e sottomenù. Qui sotto il menù principale:

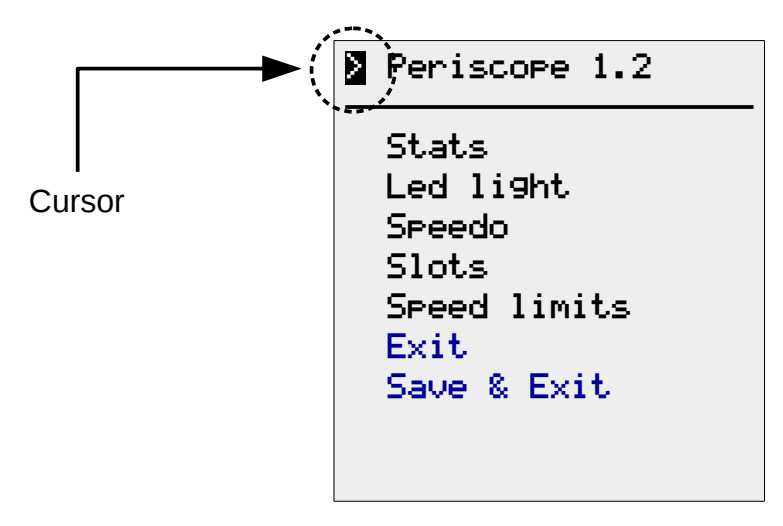

Il quadratino scuro (chiamato *cursore*) indica la tua posizione attuale nel menù.

#### <span id="page-9-0"></span>*Come navigare attraverso i vari menù*

Per muovere il **cursore verso il basso** devi tirare la leva frizione e poi rilasciarla dopo una frazione di secondo. In questo modo la successiva voce di menù (che può essere un sotto-menù oppure un impostazione che vuoi cambiare) sarà pronta per la selezione:

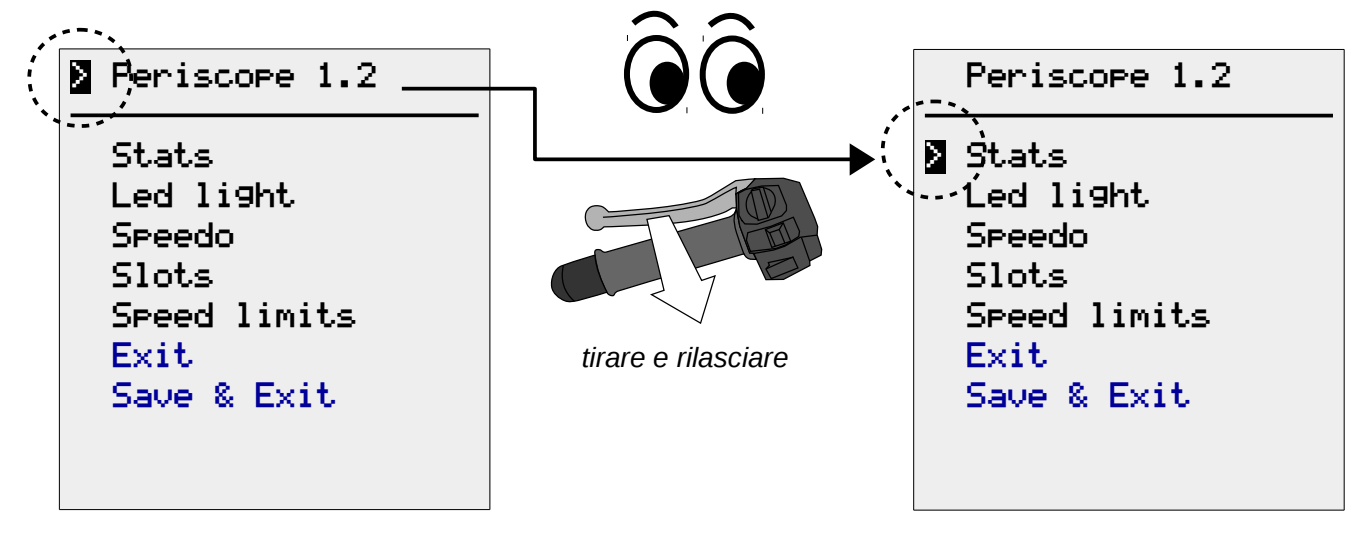

Invece, per **selezionare/attivare** la voce di menù indicata dal cursore, dovrai ruotare e poi rilasciare (dopo una frazione di secondo) la manopola del gas:

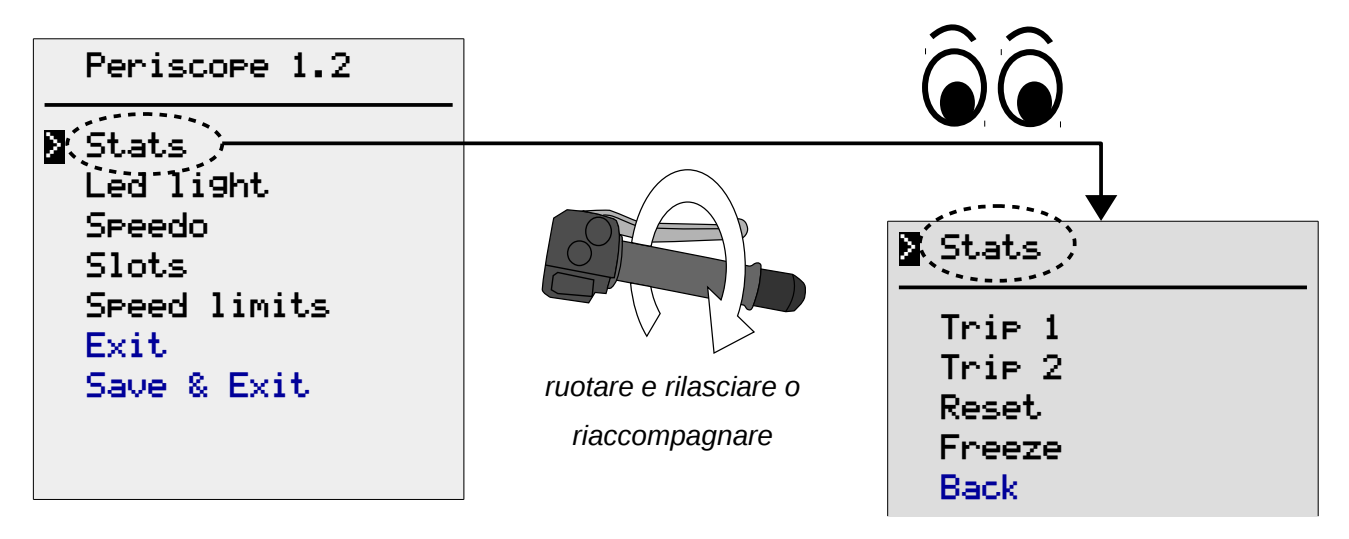

Quanto sopra è tutto quello che ti serve per modificare le impostazioni del Periscope. Buon divertimento!

Agite sulla leva o sulla manopola del gas con calma. E' inutile agire in modo repentino e veloce per affrettare il movimento del cursore sullo schermo. E' necessario dare al Periscope il tempo necessario per "leggere" i sensori collegati alla leva della frizione ed alla manopola del gas. Questa lettura avviene ogni 0,6-0,7 secondi.

Il cursore si muove solo verso il basso. Tuttavia, raggiunta l'ultima posizione, il cursore sarà nuovamente riportato in alto nello schermo alla successiva azione sulla leva della **i** frizione.

#### <span id="page-10-0"></span>*Salva le tue modifiche!*

Ricorda di salvare sempre le tue modifiche! Altrimenti saranno perse non appena si tornerà a visualizzare gli indicatori

Per salvare le modifiche è necessario selezionare ed attivare il comando *back* ("indietro"), presente in ogni sub-menu, fino a ritornare al menù principale. Nel menù principale dovrai attivare il comando *Save & Exit* ("Salva ed esci") per memorizzare permanentemente i tuoi cambiamenti.

Per esempio:

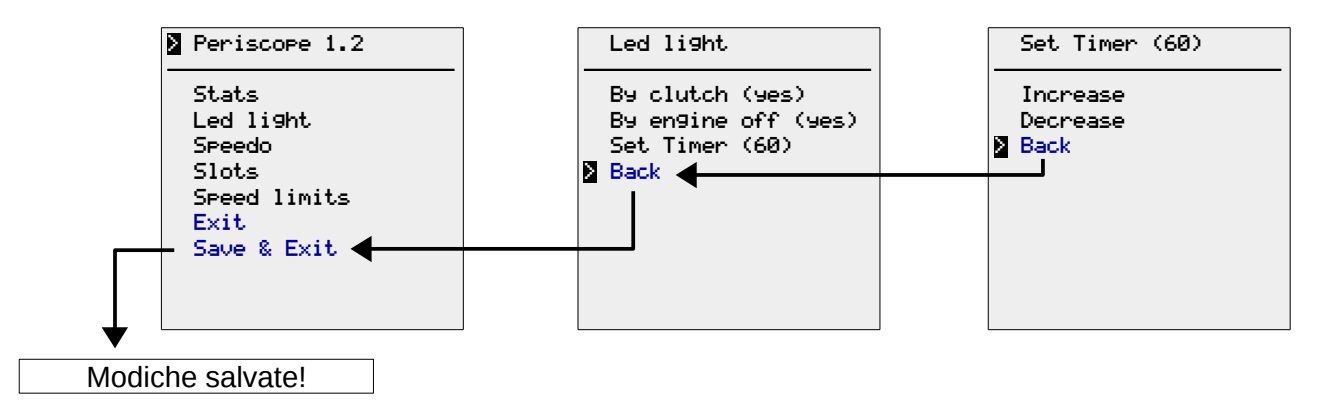

Seleziona ed attiva invece il comando Exit se non vuoi salvare alcuna modifica .

Se non vuoi salvare alcuna modifica, il modo più veloce per uscire dalla sessione di configurazione è quello di ruotare la chiave d'accensione in posizione OFF. Riportandola poi in posizione ON, il Periscope si riavvierà normalmente senza tener conto delle modifiche eventualmente fatte.

> Stats

## <span id="page-11-1"></span>**Statistiche**

Il Periscope registra delle statistiche d'uso delle marce ogni qualvolta la moto è in movimento.

Le statistiche sono disponibili per due *trip* al massimo. Selezionando la voce di menù *Stats* dal menù principale potrai vedere, riazzerare o congelare i dati immagazzinati per ciascuno dei due trip.

#### <span id="page-11-0"></span>*Vedere le statistiche*

Seleziona *Trip 1* (oppure *Trip 2*) nel menù Stats per vedere i dati del tuo giro in moto. Una volta finito di esaminare i dati potrai tirare la leva frizione per ritornare al menù *Stats*.

Un esempio della schermata dei dati:

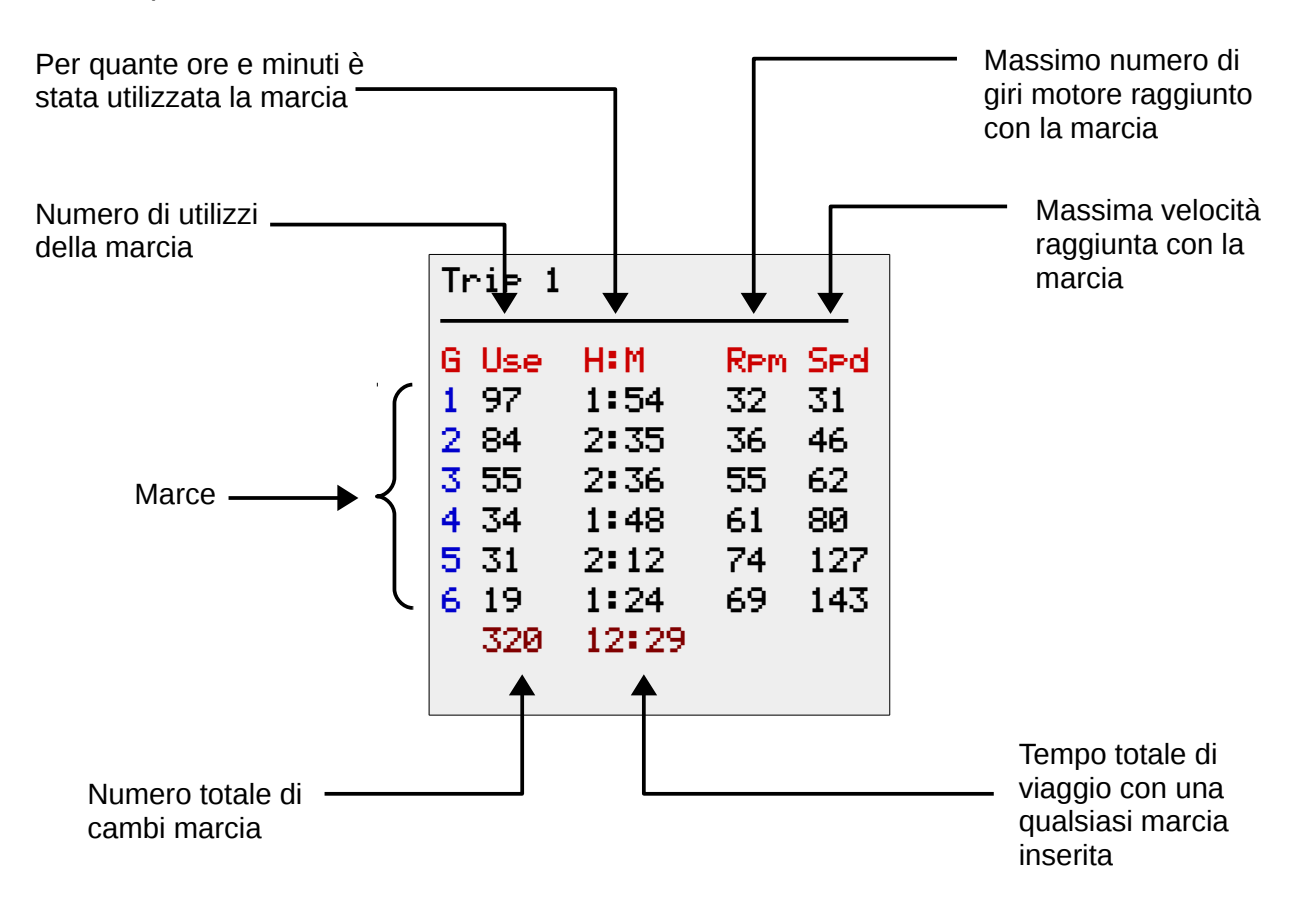

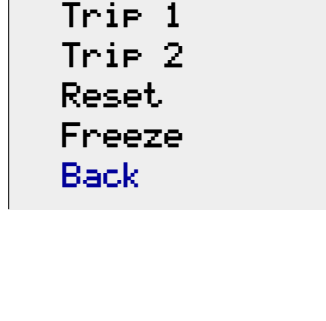

#### <span id="page-12-0"></span>*Riazzerare le statistiche*

**i**

Per riazzerare tutti i dati raccolti dovrai muovere il cursore alla voce *Reset* e selezionarla. Alla schermata successiva dovrai selezionare/attivare il comando relativo al trip vuoi che vuoi azzerare .

Qui sotto, un esempio di azzeramento del trip 2:

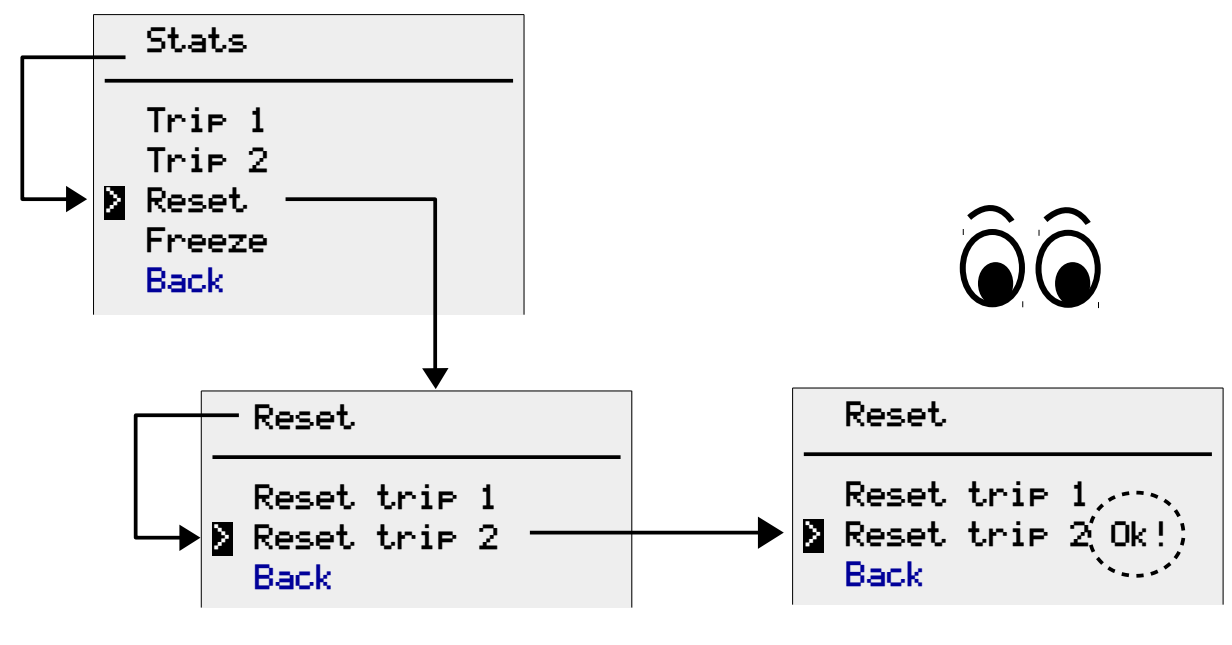

Nota che l'azzeramento delle statistiche è eseguito immediatamente. Non è necessario ritornare al menù principale e selezionare il comando *Save & Exit*.

#### <span id="page-13-0"></span>*Congelare le statistiche*

Puoi sospendere temporaneamente la registrazione delle statistiche in ogni momento. E' sufficiente fermare la moto, spegnere il motore ed accedere al comando *Freeze* del menù *Stats*.

Questa funzione è particolarmente utile se vuoi analizzare con calma a casa i dati relativi ad una particolare strada oppure ad un particolare giorno del tuo viaggio in moto. In questo modo non sarà necessario prenderne nota, ad esempio, su un foglio di carta.

Un trip "congelato" è rappresentato con la dicitura "yes" accanto ad esso nel menù *Freeze*. Viene mostrato invece il valore "no" se Periscope sta registrando e memorizzando dati per il trip.

Qui sotto un esempio di "congelamento" del trip 1:

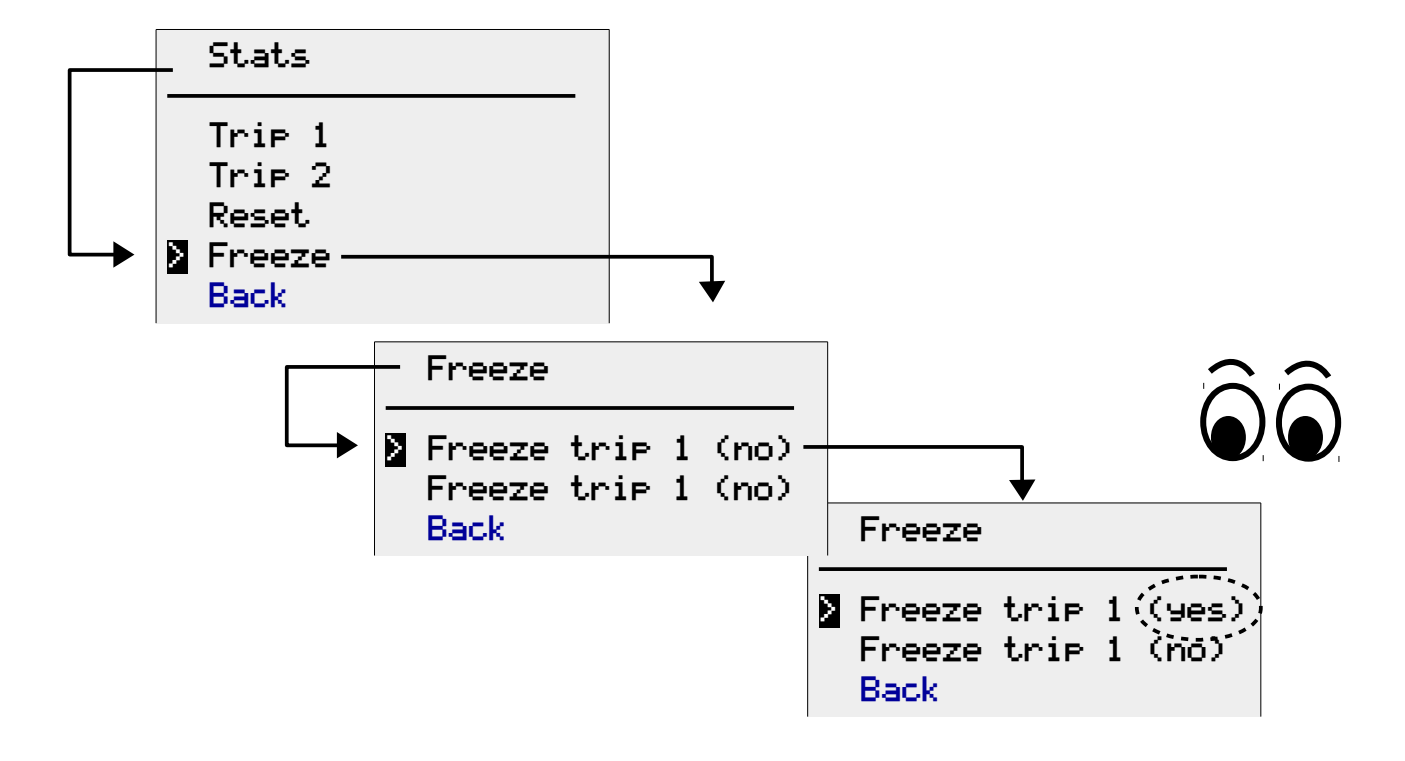

(Ricordarsi di salvare tali impostazioni nel menù principale!)

## <span id="page-14-1"></span>**Luce LED**

Il Periscope è dotato di una piccola luce LED del tipo "spot". Questa luce è molto utile nelle ore serali per guardare una mappa o controllare le tue chiavi di casa

#### <span id="page-14-0"></span>*Accendere/spegnere il LED manualmente durante le soste*

Puoi decidere di accendere/spegnere la luce LED solo se la moto non è in movimento e non ha alcuna marcia inserita.

Tira e rilascia la leva frizione per accendere il LED, riesegui la stessa operazione per spegnerlo. In ogni caso, il LED si spegnerà non appena innesti una marcia o la moto si mette in movimento.

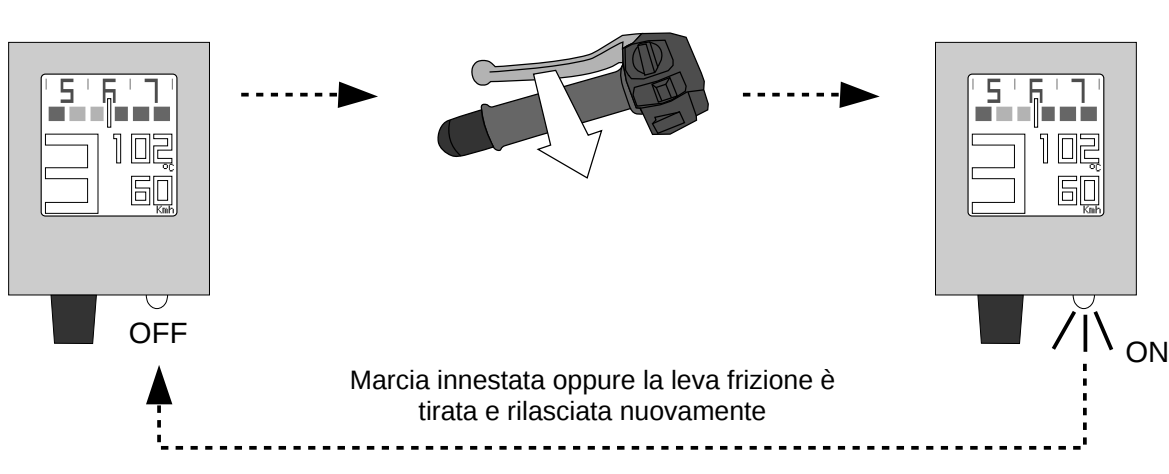

Solo quando la moto è ferma e non c'é una marcia innestata.

<span id="page-15-0"></span>*Impostazioni della luce LED*

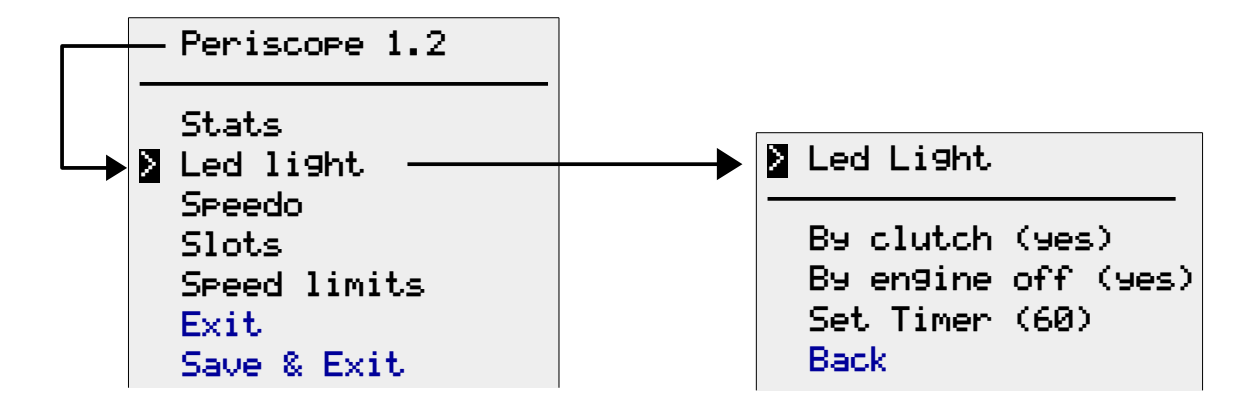

Con il menù *Led light* puoi decidere di:

- permettere o meno di accendere il led durante le soste
- permettere o meno l'accensione automatica del LED allo spegnimento del motore (utile quando si parcheggia in ambienti poco illuminati)
- impostare, in ogni caso, la massima durata dell'accensione del LED in secondi (utile per minimizzare la scarica della batteria della moto in caso di dimenticanze).

Per abilitare o disabilitare le prime due opzioni devi semplicemente muovere il cursore sul comando desiderato ed attivarlo per cambiare il valore da *yes* a *no,* o viceversa*.*

Per esempio:

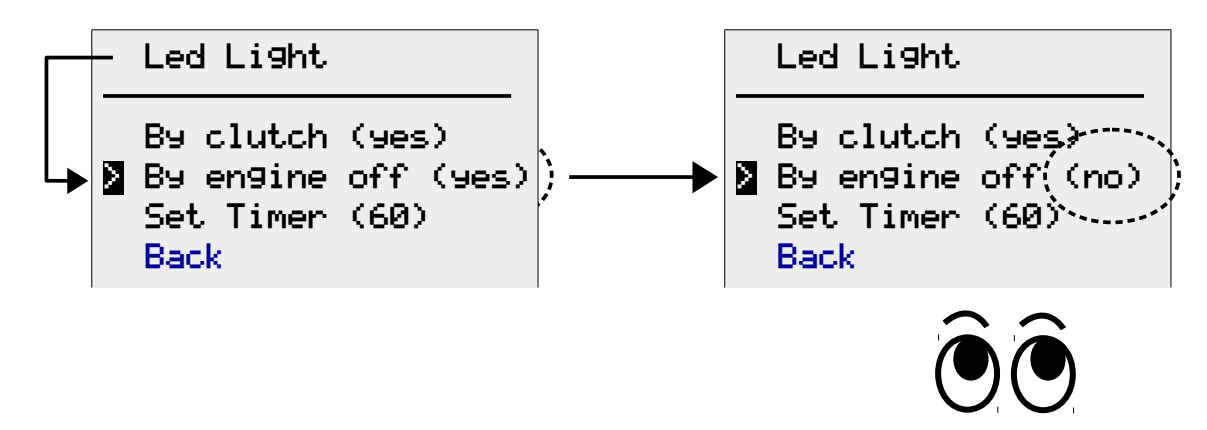

Per impostare la massima durata ammessa, in ogni caso, dell'accensione del LED, dovrai accedere al sotto-menù *Timer*.

Nel menù *Timer*, i due comandi *increase* (incrementa) e *decrease* (decrementa) ti permetteranno di aumentare/diminuire il numero massimo di secondi che il LED può rimanere acceso a passi di +/-5 secondi.

Nell'esempio di seguito, il massimo tempo d'accensione viene incrementato di 5 secondi:

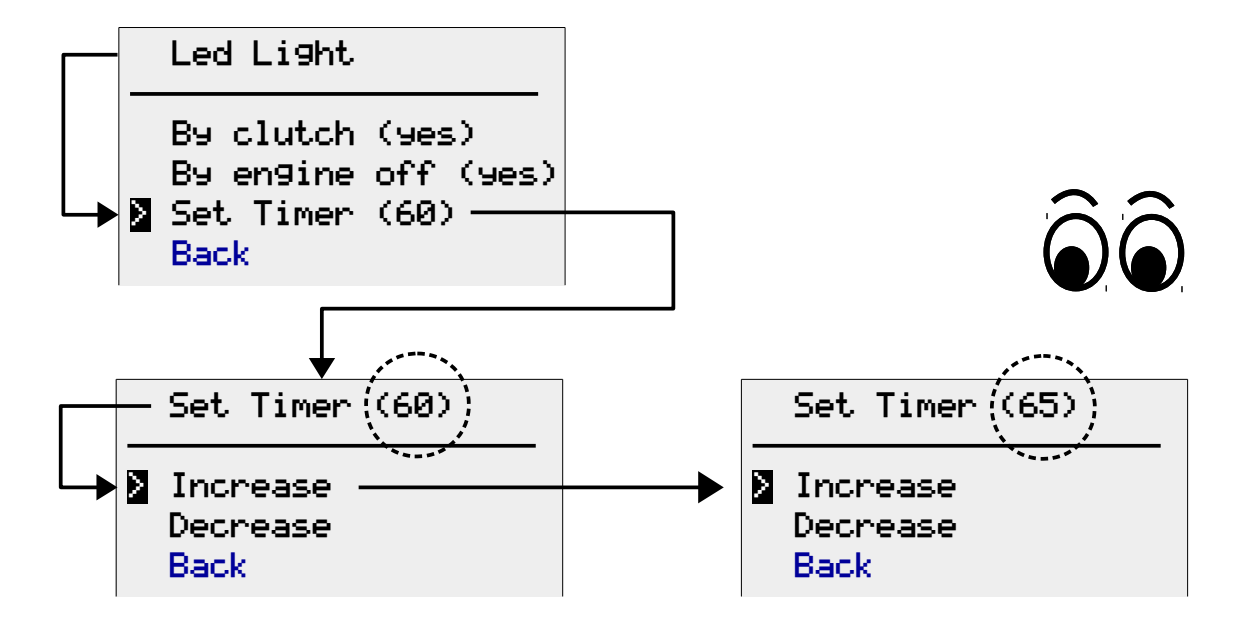

Il timer può essere utile per salvare la batteria qualora dimentichi la moto parcheggiata con il quadro acceso ed il LED entrambi accesi.

Se non vuoi imporre alcuna limitazione al massimo tempo d'accensione del LED è sufficiente decrementare il valore del timer a 0 (zero). **i**

## <span id="page-17-1"></span>**Impostazione per il tachimetro**

Tramite il menù *Speedo* puoi cambiare l'unità di misura della velocità (utile quando si attraversano paesi stranieri) oppure calibrare meglio il calcolo della velocità.

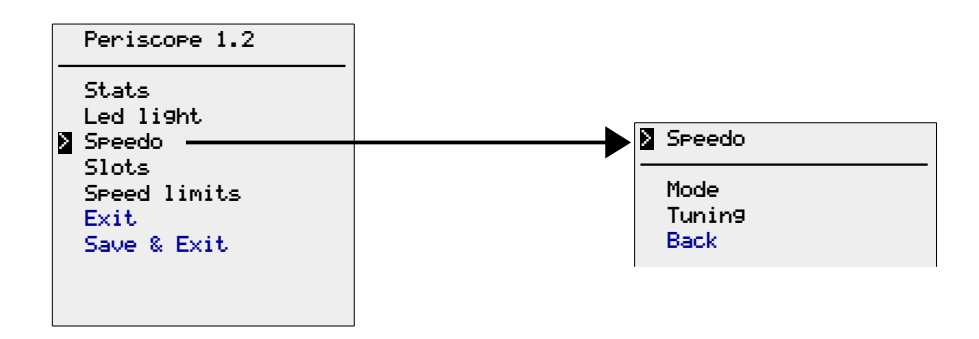

Nota per i non-nativi di un paese anglosassone: il termine *speedometer* (o *speedo* nel gergo) è l'equivalente del termine "tachimetro" usato nei paesei del centro Europa. Il viceversa non è però vero: il termine "tachimeter" nei paesi anglosassoni si riferisce esclusivamente allo strumento che misura i giri al minuto di un motore, ovvero l'equivalente del nostro "contagiri". **i**

## <span id="page-17-0"></span>*Cambiare l'unità di misura della velocità*

Per cambiare l'unità di misura della velocità dovrai muovere il cursore alla voce Mode e selezionare/attivare il comando stesso.

Ad ogni attivazione potrai passare da chilometri orari (Kmh) a miglia orarie (Mph) o viceversa.

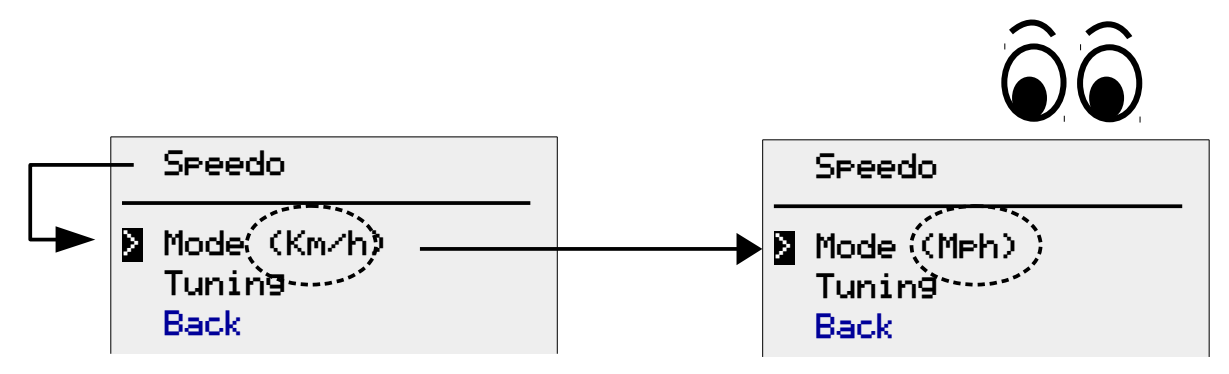

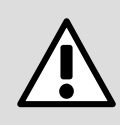

Nota che il passaggio da chilometri orari a miglia orarie significherà anche che ogni barra dell'indicatore di velocità colorato (vedi all'inizio del manuale) avrà un valore di 5 miglia orarie, non di 5 chilometri orari!

Il caso simmetrico vale, ovviamente, anche quando commuti da miglia a chilometri orari

Nota anche che le impostazioni personalizzate dei limiti di velocità (vedi [Limiti di velocità\)](#page-21-0) saranno ugualmente influenzate dal passaggio da Km/h a Mph (o viceversa). Uno limite impostato al valore di 50 potrebbe ugualmente significare 50 Km/h o 50 Mph a seconda dell'impostazione della voce *Mode*.

Se pianifichi di soggiornare lungamente in un paese straniero potrebbe essere una buona idea quella di aggiornare i limiti di velocità preferiti.

#### <span id="page-18-0"></span>*Calibrazione della velocità calcolata*

Notare che la velocità riportata dallo Periscope has solo scopi di puro suggerimento/aiuto. La velocità riportata dallo strumento omologato, in dotazione alla moto, è l'unica che il guidatore dovrebbe osservare.

*Gimpo Garage UG* non è responsabile per un qualsiasi uso improprio dello strumento che potrebbe verificarsi su strade pubbliche aperte al traffico e/o in confronto alle leggi/regolamenti in vigore in un particolare paese.

Tutti i tachimetri omologati sono molto ottimistici ma puoi calibrare la velocità calcolata dal Periscope in modo da essere molto vicino al valore reale (ma anche lontano di quanto vuoi tu).

Nei motocicli moderni, il valore della velocità viene ricevuto dalla centralina ECU e poi modificato (in modi misteriosi) dai circuiti elettronici del cruscotto. Seguendo lo stesso principio, Periscope può quindi alterare i valori in modo che siano più vicini alla realtà.

Per ricalibrare il Periscope è necessario conoscere la differenza in chilometri orari fra quanto mostrato sul Periscope (attraverso l'indicatore numerico) e la velocità reale. Il metodo più facile per fare ciò è quello di usare un navigatore GPS.

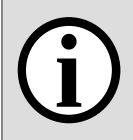

Un GPS commerciale non è uno strumento molto preciso, tuttavia esso può essere usato in modo soddisfacente se mantieni la velocità stabile per 2 minuti. **i**

Per calibrare il Periscope dovrai rilevare su strada lo scarto a due velocità ben precise:

- a 60 Km/h (ovvero 35 Mph),
- a 120 Km/h (ovvero 75 Mph)

Le due differenze o scarti (*offset* in inglese) potranno poi essere immesse nel Periscope per correggere l'errore di calcolo attraverso il menù *Speedo*.

Per esempio:

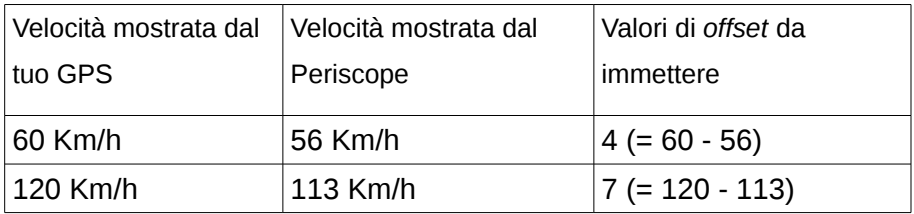

Lo stesso metodo vale anche se hai impostato la velocità in miglia orarie (Mph) sul Periscope e sul GPS.

Per esempio:

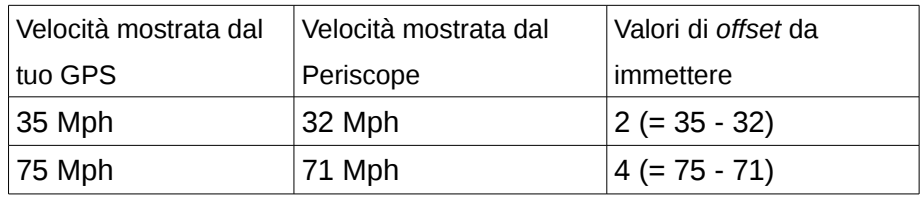

Periscope è preimpostato con i seguenti valori di calibrazione in km/h:

• 
$$
Official = 5
$$

Offset  $2 = 4$ 

Questi valori sono stati rilevati utilizzando una Moto Guzzi Stelvio 1200 4V equipaggiata con pneumatici Michelin Pilot Road 2. **i**

Nota che l'errore della velocità calcolata dalla ECU può cambiare a seconda del tipo di pneumatico; anche una piccola deifferenza nella circonferenza della ruota può influire sensibilmente sulla velocità rilevata.

Qualora avessi rilevato degli scarti sostanziali alle due velocità sopra indicate potrai immettere tali valori nel Periscope (ovvero incrementare o diminuire gli scarti standard preimpostati).

Per cambiare uno scarto (*offset*) dovrai selezionare il menù *Tuning* e selezionare lo scarto che vuoi modificare. Un sotto-menù ti permetterà di incrementare o decrementare il valore numerico fino ad arrivare al valore che desideri.

Nell'esempio seguente, l'*offset* numero 1 è decrementato di una unità:

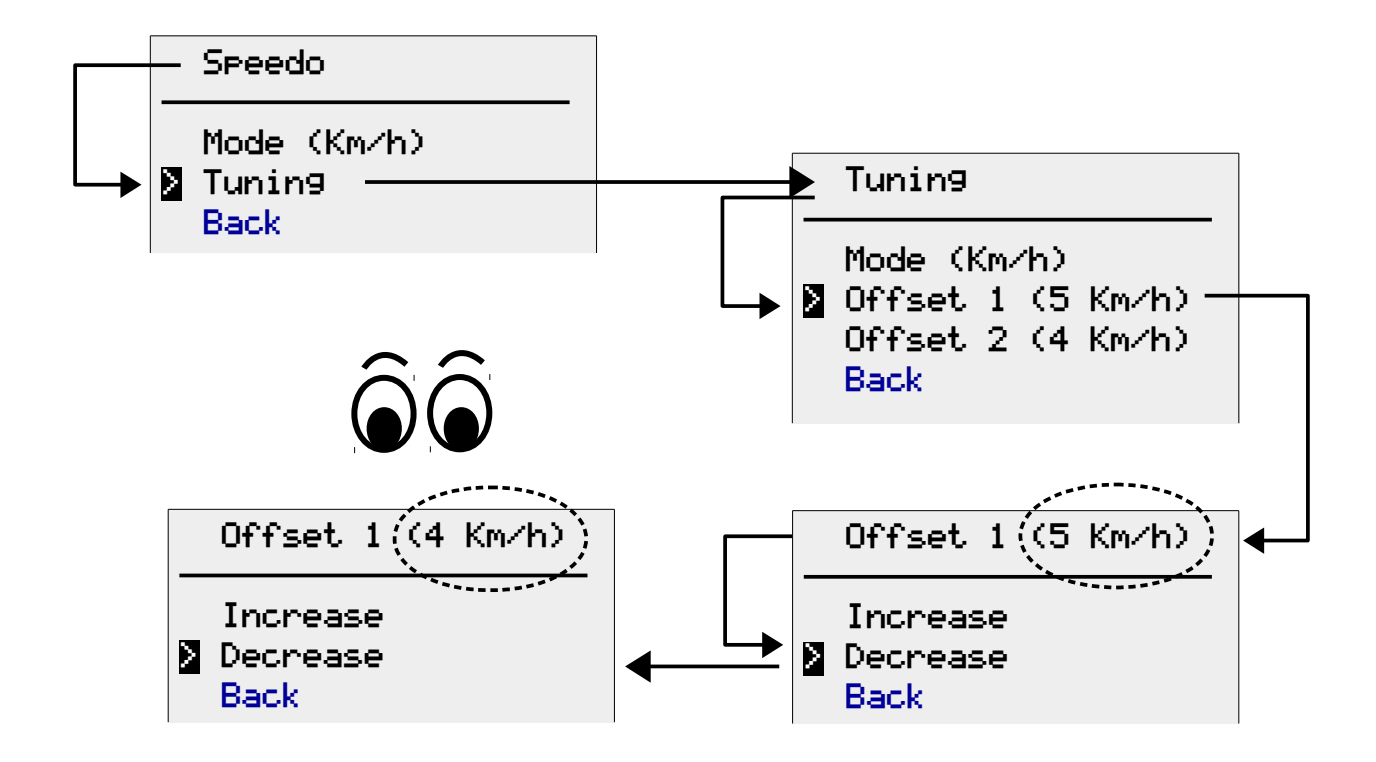

Gli scarti possono essere immessi in Km/h oppure in Mph. Per cambiare l'unità di misura degli scarti dovrai agire sull'opzione *Mode*.

Posiziona il cursore sull'opzione *Mode* ed effettua la selezione per commutarne il valore (da Km/h a Mph o viceversa).

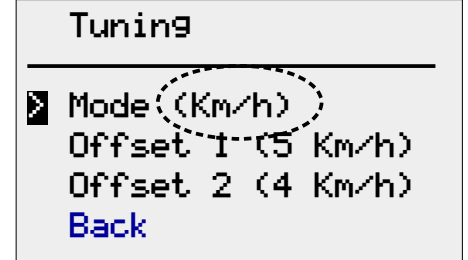

## <span id="page-21-1"></span>**Configurazione degli slot sullo schermo**

Puoi usare il menù Slots per scegliere cosa visualizzare nelle due aree a fianco dell'indicatore di marcia (chiamate Slot 1 e Slot 2):

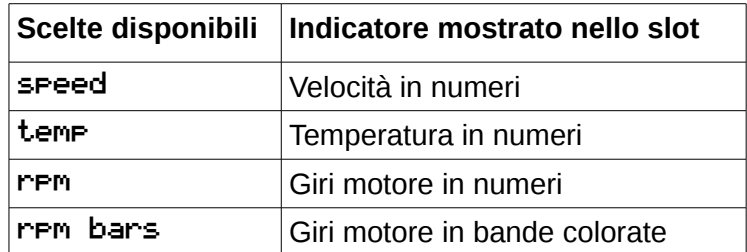

Nell'esempio qui sotto, l'indicatore numerico dei giri motore dello *slot* 2 è sostituito da quello a bande colorate:

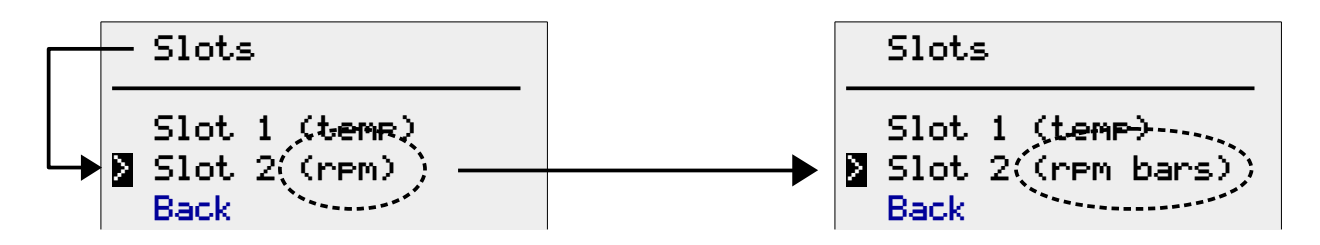

## <span id="page-21-0"></span>**Limiti di velocità**

In origine le bande colorate in cima allo schermo erano state progettate per marcare/evidenziare i limiti di velocità più comuni. In questo modo il guidatore può, con un rapido sguardo, sapere se si trova sotto o sopra un limite di velocità pre-impostato.

Ad ogni modo, potrai usare il menù *Speed limits*, per marcare qualsiasi intervallo di velocità da te preferito.

Il menù permette di impostare 6 valori per 6 differenti *speed*. Periscope provvederà a commutare il colore da azzurro (colore standard) a giallo in corrispondenza di ognuno dei 6 limiti impostati.

La sequenza di bande colorate ottenute sarà del tipo:

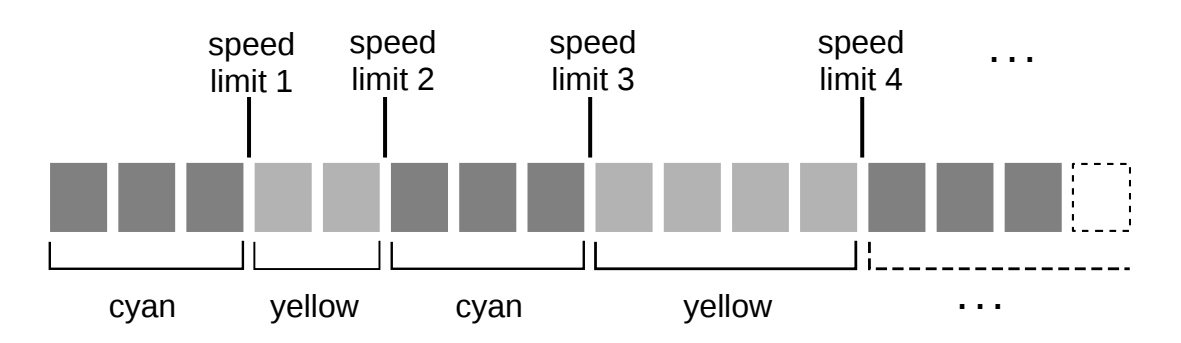

Nell'esempio riportato in basso, velocità 2 (*Speed 2*) viene incrementata a 65 tramite l'accesso ad un sotto-menù che permette di cambiarne il valore.

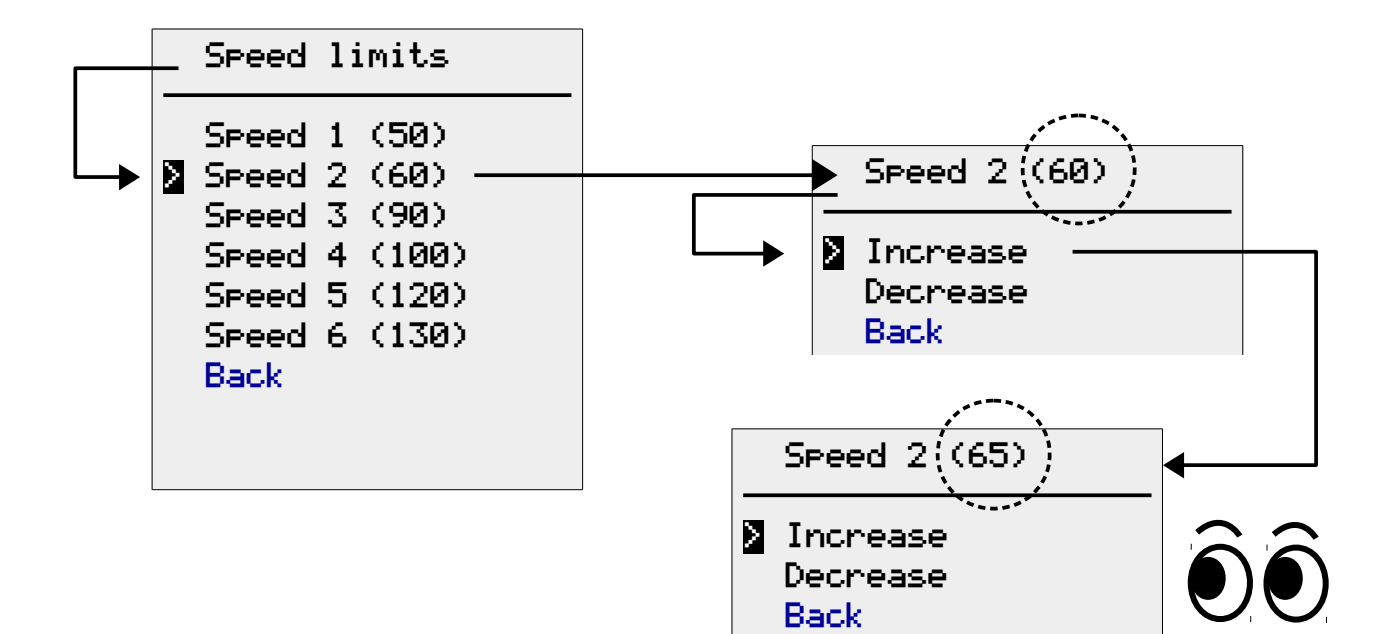

Nota che ogni barra dell'indicatore di velocità colorato vale 5 chilometri orari se l'opzione *Mode del manù* Speedo è impostata a "Km/h", ovvero vale 5 miglia orarie se è invece impostata a "Mph".

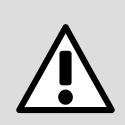

E' bene impostare le varie *speed* nel giusto ordine crescente (la prima velocità più piccola della seconda, la seconda più piccola della terza e così via). Altrimenti la visualizzazione dello schermo potrebbe essere errata!

## <span id="page-23-0"></span>**Manutenzione**

#### **Pulizia**

Usa solo acqua e sapone neutro per pulire lo schermo del Periscope. Tutte le altre parti possono essere invece lavate con gli usuali prodotti per la pulizia del motociclo. Tutti i cavi sono resistenti alla benzina ed agli oli

#### **Sostituzione fusibile**

Usa la punta di un cacciavite piatto per estrarre il fusibile. Dopo una piccola rotazione, il piccolo tappo di ritenuta dovrebbe fuoriuscire leggermente in modo da per poter essere afferrato con le dita.

In caso di sostituzione, usare solo un fusibile con le seguenti caratteristiche:

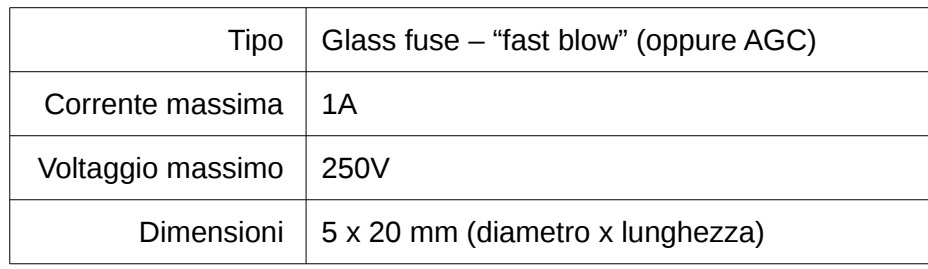

#### **Problemi vari**

In caso di mancata accensione del Periscope controllare che il connettore d'alimentazione sia ben inserito e che il fusibile non sia bruciato.

In caso di visualizzazione della scritta "DECODER NOT CONNECTED" all'accensione, controllare che il connettore OBD sia inserito nella presa OBD sotto la sella. Molto spesso, durante il tagliando di controllo nelle officine, il connettore viene scollegato dal meccanico, il quale poi dimentica di reinserirlo!

# <span id="page-24-1"></span>**Appendice**

# <span id="page-24-0"></span>**Lista dei valori pre-impostati**

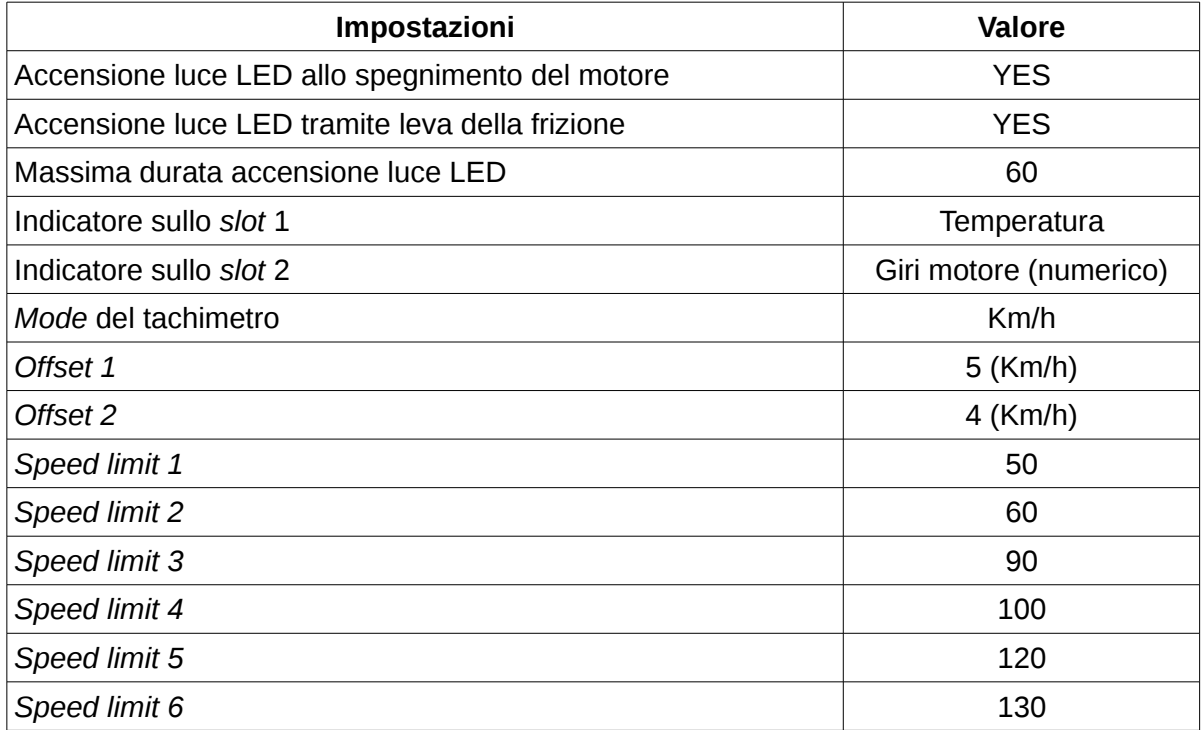

## <span id="page-25-0"></span>**Dettagli calibratura velocità**

Per calibrare la velocità mostrata sul display, il Periscope usa una "curva di correzione" creata usando gli *offset* impostati tramite il menù di configurazione.

I valori sulla curva rappresentano il valore numerico che deve essere sommato alla velocità calcolata dalla centralina ECU allo scopo di correggerla.

La curva è interpolata in modo lineare (tramite delle rette) sfruttando i valori degli *offset* come rappresentato dal grafico in basso.

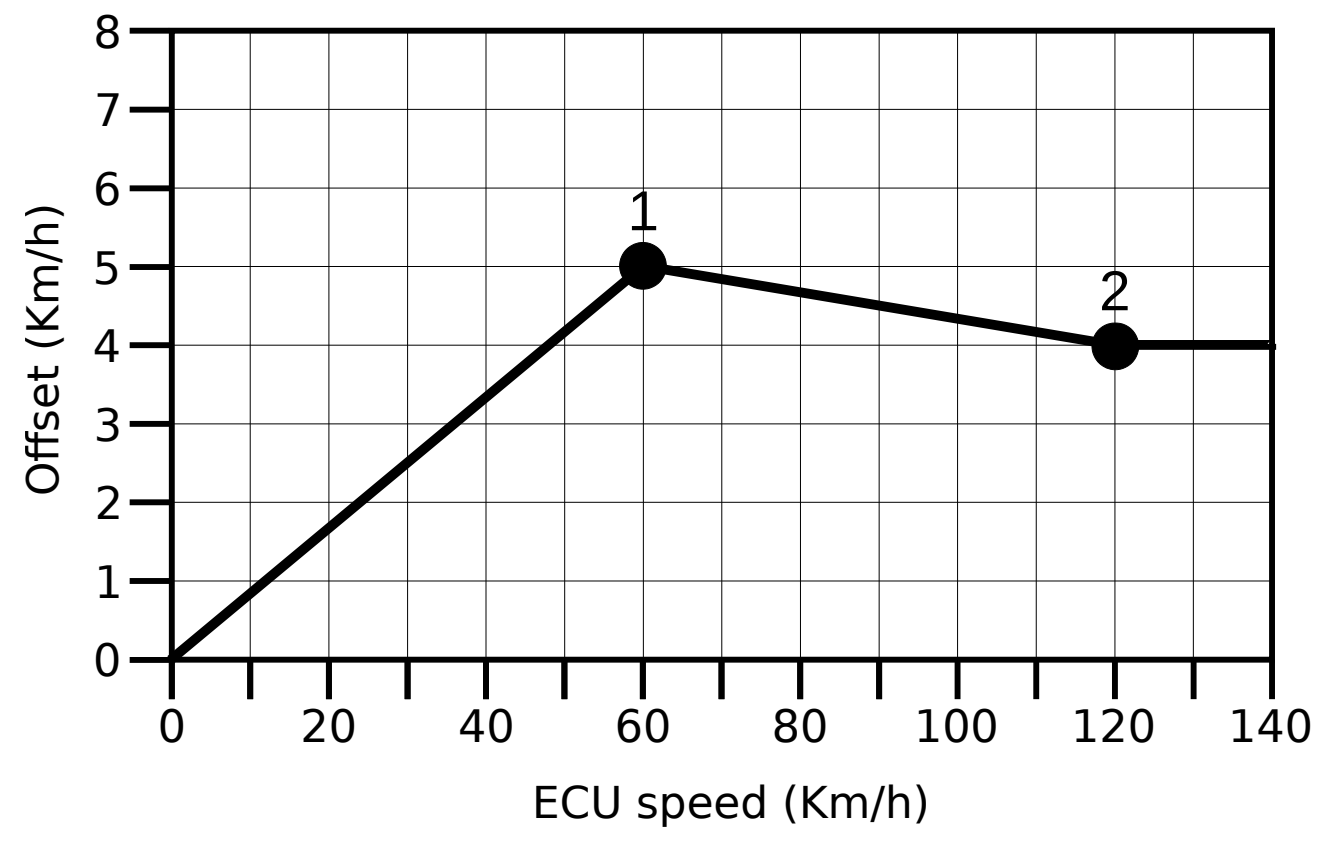

Ad esempio, con i valori preimpostati del grafico sopra, la correzione

- cresce linearmente da zero fino al valore dell'*Offset 1* (velocità tra 0 e 60 Km/h),
- decresce linearmente dal valore *Offset 1* fino al valore *Offset 2* (velocità fra 60 e 120 km/h),
- rimane costante al valore dell'*Offset 2* (velocità superiori a 120 Km/h)

Il valore di correzione viene quindi semplicemente sommato alla velocità della ECU per ottenere la velocità corretta:

velocità corretta = velocità della ECU + correzione

Notare che la curva di correzione viene calcolata allo stesso modo anche se gli *offset* sono espressi in miglia orarie anziché in chilometri orari. In tal caso gli offset 1 e 2 nel grafico sopra sono posizionati rispettivamente a 35 e 75 Mph sull'asse orizzontale.

Notare inoltre che, se non si vuole applicare alcuna correzione, è sufficiente impostare entrambi gli offset al valore 0 (zero).